**Tape Delay Simulation Crack Keygen Full Version [Updated] 2022**

# [Download](http://evacdir.com/tornado.housguests.moneylines/rewading.VGFwZSBEZWxheSBTaW11bGF0aW9uVGF.titans.incalculable/unrestricted.ZG93bmxvYWR8NEFNTWpreGRYeDhNVFkxTkRVeU1qRXhNSHg4TWpVM05IeDhLRTBwSUhKbFlXUXRZbXh2WnlCYlJtRnpkQ0JIUlU1ZA)

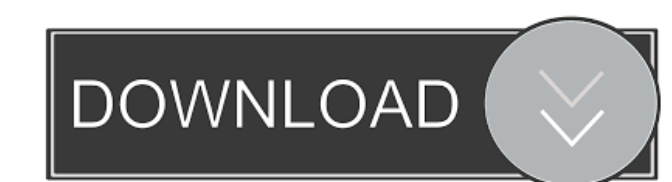

#### **Tape Delay Simulation Free Registration Code PC/Windows [Latest] 2022**

I am not sure if I want to release it. If I do then it would be interesting to see it integrated into a different effect. It is a good value, but perhaps not as intuitive to understand as a pitch shifter. The way it is coded was optimized for the the given example so I am not sure it will be optimal for all uses. A: The Tape Delay Simulation Cracked 2022 Latest Version can be created by using the deceleration, accelerations, and delays properties. A: I was pretty sure that the whole tape delay simulator was just a joke but I couldn't find a reason why it's been made so complex. Then I've found a port of Lipp's implementation at bfxr. It's interesting to compare the results with the Synthwave. A: I also think that the full tape delay simulated is very interesting. I've been using a quite similar model, in particular with the bfxr synth: here is the result with this model: and with the model you made: so, they give quite similar results. Anyway, i don't think that you should release this simulator because it is quite complex. Otherwise, there is this VST that give a pretty good result: Q: Using command line parameters in Visual Studio 2013 I'm trying to create a program in visual studio that gets its information from a command line. My issue is when I try to compile the program it gives me this error: error C2039:'size\_t': is not a member of 'boost::accumulators::fusion\_max\_parameters' and my code is as follows: #include #include #include #include #include #include #include #include using namespace std; using namespace boost

## **Tape Delay Simulation Free Download**

There are a few subtle differences compared to the delay implementation. The best way to illustrate the difference is to look at the frequency domain, because it is that domain which contains all of the information. To be able to show that, we will look at the frequency domain (as opposed to the time domain) of the signal in an audio track, which is the graph that the result should look like. The plot on the left shows the usual frequency response, and the one on the right shows the result of the simulation, the complete implementation. So the graph on the left shows all of the parts of the frequency response simultaneously, and the graph on the right is the result after the simulation. Let's have a closer look at the lower part of the graph, which contains the frequencies where the tape has the largest effect. On the left, we have the all parts of the frequency response, and on the right, the simulation results. Now, the result of the simulation is just like the actual tape effect, it's just much lower and more compressed, and that is because of the parameters. In the frequency domain the tape has different effects on different frequencies, and it is the effect of those frequencies on each other that produces this effect. Here we see that the low frequencies have the largest effect, and they are most compressed, because the other frequencies are not affected, and the other frequencies are affected less. That's the reason we have this compression effect. Also, because of the different effects on different frequencies, the tape delay has different effects on different frequencies. Here is an example, the graph on the left shows the original frequency response, and the graph on the right shows the frequency response of a single frequency which is the one with the highest frequency. You can see that this graph has been "compressed". The frequency we chose is 1000 Hz, so this frequency is 1000 Hz. The part in the graph which is the highest is the blue graph. Then, on the right we see the effect on that specific frequency, which is the compression effect on that frequency. This compression effect can be hard to see, but here you can see the effect on the 1000 Hz. It's more noticeable if you zoom in. Here is another example, this time we have chosen a lower frequency. Here it is on the left, with the frequency 77a5ca646e

#### **Tape Delay Simulation PC/Windows**

The source is an external soud card which accepts any input from say your computer microphone. The tape player has a simple 4 pole four throw switch with the first and third throw on the L and R channels. The track has 8 data samples per channel so the output is doubled. The tape speed (RRR in the diagram) is controlled by a potentiometer. The tape speed is linear with no acceleration or deceleration so the tape plays back at its speed. The slider simply slows down or speeds up the tape. The speed of the tape is measured from the track format in units of 1/4 inch per hour. So for a normal speed tape a track might be 80 tracks per second. The tape speed can be changed by the user. The user can operate the tape to play, stop, pause and rewind. In order to do this the tape is connected to the computer via a 13 pin parallel adapter (PCMCIA). In order to save the current state of the player before starting or stopping the tape the play, stop, pause and rewind commands are recorded to file in real time. The stop command will play to the end of the track and then stop. The pause command starts the tape back at the beginning of the track. The rewind command can be made to go as far as one track past the end. The track contains 8 data samples. Each sample is the intensity of the current reading in volts. These samples are then added together to make the peak of the signal. The track is then sent to the microprocessor. At a speed of 60 tracks per second the track does not contain a lot of data. The microprocessor takes one sample per clock cycle and for the purposes of this program the sample rate is 1 MHz. So there is 10 million samples per second. The microprocessor can be programmed to do anything with the data. The microprocessor is actually the CPU of a PC. An output is connected to the motor driver. The pulse width modulation generates an LFO and there is an envelope on it. This is simply to make the speed of the tape vary. The code can be found here. I have an earlier version which I will add when I get time. I have made some simple demos which can be found here. It's really intended as a tutorial to make a simple low cost tape player. The code for the player is available but I'm waiting for the hardware to be

## **What's New In Tape Delay Simulation?**

A linear, proportional tape delay with a lower-res filter for smoothing out the phase shift. This version can be used for simulating the different delays between the sampler and the stereo track inputs, as well as the player's playback delay (if used in L-R mode). This is a more realistic tape delay than was previously available. As with other C++ and MIDI MIDI-Music.dll compliant apps, the MIDI synth will work with any DAW that has a MIDI-In port. Timestretch (Playtime / Play Length / Playback) Simulation: The first two controls just make sure you are aware of how much tape delay will be applied to your audio. The third one lets you choose from the exact length of the playback, including any effect of the tape speed and the number of plays. Mid-Side simulation is also included, which can be used when the input is mono. The M/S switch adjusts the tape delay between the left and right channel. Wobble (Wobble-Precision / Wobble-Amount / Wobble-Direction) Simulation: A simple linear wobble that is not precise enough for precise pitch-shifting, but works great for bending notes, knocking them off-time, and making sequences feel more like they are playing together. The amount and direction of the oscillation can be tuned to help match any setting of MIDI wobble as well as to give the player a feeling of where the effect is happening. The perfect sounding sliders (amount, direction) can be used to help create a custom wobble sound. An added benefit of this is that it will delay notes or MIDI messages, just like a tape delay. Slide (Slide-Pitch / Slide-Smear) Simulation: Based on what I am trying to create with my Delay, this adds more of a tape-smear effect to the already long delays of tape. The distortion works perfectly with the amount and direction of the effect, or a custom setting of this can be chosen. Extra is an extra effect added to the main delay, such as reverb, chorus, etc. Extra Effects: Delay: Linear Tape Delay Sensitivity (meter) Noise Gate (controlling the gate of a noise gate) Wobble (Wobble-Precision / Wobble-Amount / Wobble-Direction) Fade Out (start fading out when the note is still, or at the end of the sequence) All the simulation settings can be controlled by the parameters below. Mid-Side (Sidenote): 1.Sidenote-length: Adjusts the length of the slide, and how long the notes

**System Requirements For Tape Delay Simulation:**

<https://vogelvriendendoesburg.nl/index.php/advert/spreadsheetconverter-to-html-javascript-professional-crack-with-product-key-free-x64-march-2022/> <http://www.ventadecoches.com/file-manipulator-plug-in-for-filemaker-crack-download/> https://ztm.hk/<sup>[?]</sup>|?]/kitematic-0-9-4-crack/

Battleborn Win 10 I'm playing Battleborn on Nvidia gtx 1080, 18.9 fps. This is playing on Ultra settings, without AA, no Vsync. Using Google Chrome browser with Battleborn and without any other background software running. This is my testing PC specs: Windows 10 Anniversary Edition build 16299.63 Intel Core i7-4930K 4.0GHz, 6 cores, 12 threads Corsair Dominator Platinum 8GB, DDR3 1333 Corsair

Related links:

<https://anrenraheatined.wixsite.com/nipibotog/post/cinmidi-crack-free-for-windows-april-2022> <http://www.divinejoyyoga.com/wp-content/uploads/2022/06/PopaBMPtoICO.pdf> <http://www.rosesebastian.com/2022/06/06/qtester104-updated/> <https://cmacfaltingbudhvab.wixsite.com/gavipinist/post/http-spy-crack-final-2022> <https://michele-damico.com/?p=22275> <http://tekbaz.com/2022/06/06/maelstrom-crack-for-pc-updated-2022/>